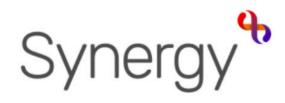

# Family Children Centre QUICK GUIDE RELATIONSHIPS

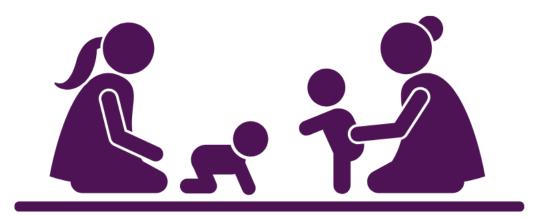

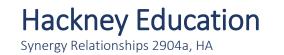

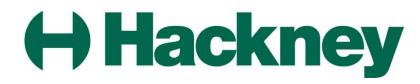

## Logging in

#### **Getting Started**

Sign into the Synergy system using your login ID and Password.

Click the **Continue** button from the Welcome splash screen!

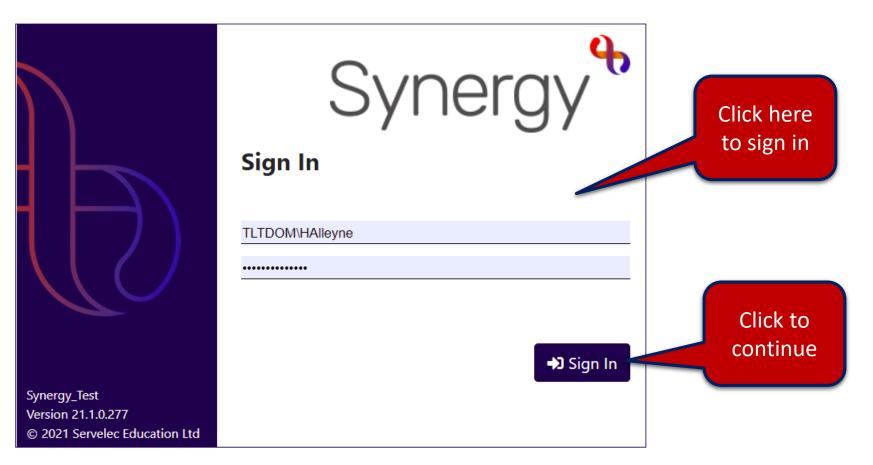

#### **Creating Relationships**

This guide takes you through the setting up of family relationships. NOTE: If you are unfamiliar with the screens that appear we would advise you go through the Level 1 training guide available in the Level 1 Training Guide on the HSS website.

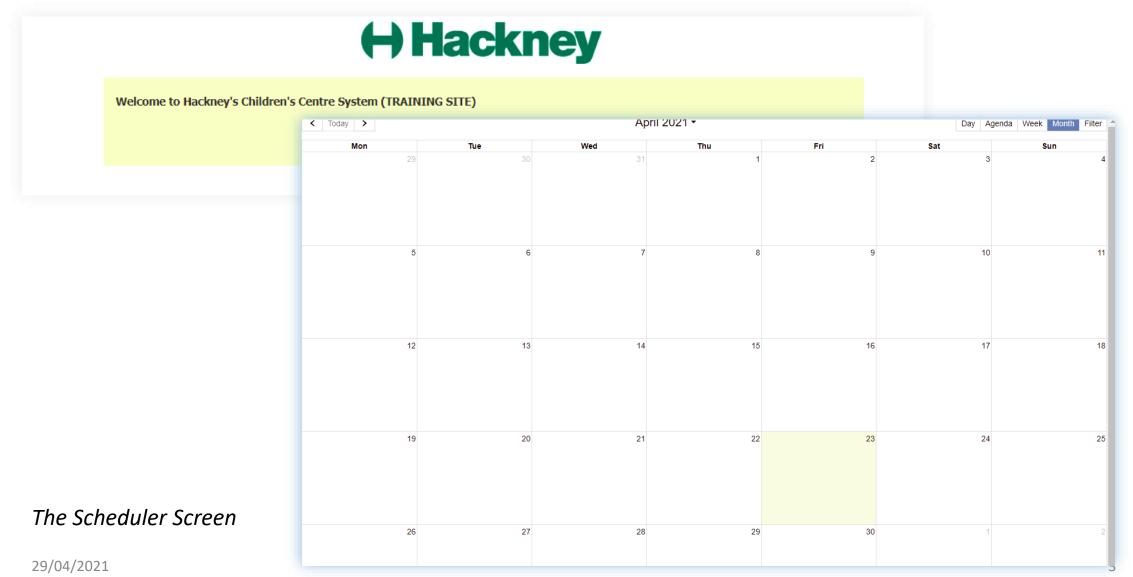

#### **Use Search**

• Click Person Search → People

| Hester Alleyne - Synergy_Train - Synergy Case Manageme 🖵 Desktop 🔻 🛗 Event 👻 📑 Admin 👻 |            | l4<br>➡ Log off |             |          |                           | Sear | rch         | Q          | :   |
|----------------------------------------------------------------------------------------|------------|-----------------|-------------|----------|---------------------------|------|-------------|------------|-----|
| Children's Centre Session Schedule 🗙 Search                                            | × Search × |                 |             |          |                           |      |             |            |     |
| Search                                                                                 |            |                 |             |          |                           |      |             |            |     |
| My Cases<br>People                                                                     | Sys Ref    |                 |             |          | First Name<br>Family Name |      |             |            |     |
| Eamly Group<br>Organisations                                                           | DOB        |                 |             |          |                           |      |             |            |     |
| Professionals                                                                          |            |                 | i           | <b>#</b> |                           |      |             |            |     |
|                                                                                        |            |                 |             |          |                           |      | + Creat     | e 🛛 🔍 Sear | rch |
|                                                                                        | Sys Ref    | First Name      | Middle Name | F        | Family Name               | DOB  | Status Flag | S          |     |

#### **Searching continued**

- Type the family name using the First Name and Family Name field then click the **Search** button. The member record appears.
- From the search result click the number alongside the record in the **Sys Ref** field.

| lester Alleyne - Synergy_Train - Synergy Case Mana |                  |            |             |             |         |              |               |     |
|----------------------------------------------------|------------------|------------|-------------|-------------|---------|--------------|---------------|-----|
| 🖵 Desktop 🔻 🛗 Event 👻 📑 Admin                      | → Actions → I→ L | .og off    |             |             | Sea     | arch Q       | 3             | :   |
| Children's Centre Session Schedule X Se            | arch X Search X  |            |             |             |         |              |               |     |
| Search                                             |                  |            |             |             |         |              |               |     |
| My Cases                                           | Sys Ref          |            | 1           | First Name  |         |              |               |     |
| People                                             |                  |            | -/          | Donald      |         |              |               |     |
| Family Group                                       | Middle Name      |            |             | Family Name |         |              |               |     |
| Organisations                                      |                  |            |             | Trump       | /       |              |               |     |
| Professionals                                      | DOB              |            |             | Postcode    |         |              |               |     |
|                                                    |                  |            | <b> </b>    |             |         | 2            |               |     |
|                                                    | 3                |            |             |             |         | + Creat      | <b>Q</b> Sear | rch |
| The member                                         | Sys Ref          | First Name | Family Name | DOB         | Address | Status Flags |               | 2   |
| record appears.                                    | 76               | Donald     | Trump       | 05/02/1986  |         |              |               |     |
| Click on the Sys                                   |                  |            |             |             |         |              |               |     |
|                                                    |                  |            |             |             |         |              |               |     |
| Ref number shown                                   |                  |            |             |             |         |              |               |     |

#### **The Family Maintenance Options**

• The family information record appears on the screen. Click the Family Maintenance button.

|             | Hester Alleyne - Synergy_Train - Synergy Cas<br>≡Menu  모 Desktop ▼ |                                     |                  | ✓ G→ Log off        |                   |              |                           |                            |                          |                       | Search          | Q '9 :            |
|-------------|--------------------------------------------------------------------|-------------------------------------|------------------|---------------------|-------------------|--------------|---------------------------|----------------------------|--------------------------|-----------------------|-----------------|-------------------|
|             | Children's Centre Session Schedule                                 | Search X Se                         | arch 🗙 Trump     | o, Donald (76) 🗙    |                   |              |                           |                            |                          |                       |                 |                   |
|             | Person Profile                                                     | Personal Details                    | s 🥒 Edit         |                     |                   |              |                           |                            |                          |                       |                 | Θ                 |
|             | Person Prolile                                                     | Sys Ref                             |                  | 76                  |                   |              |                           | Title                      |                          |                       |                 |                   |
|             | Person                                                             | First Name                          |                  | Donald              |                   |              |                           | Middle Name                |                          |                       |                 |                   |
|             | Additional Person Details                                          | Family Name*                        |                  | Trump               |                   |              |                           | Date of Birth (dd/mm/yyyy) | 05/02/1986               |                       |                 |                   |
|             |                                                                    | Preferred First N                   | Name             |                     |                   |              |                           | Expected Date of Birth     |                          |                       |                 |                   |
|             | Relationships and<br>Professionals                                 | Preferred Family                    | y Name           |                     |                   |              |                           | Approximate Date of Birth  |                          |                       |                 |                   |
|             |                                                                    | Known As                            |                  |                     |                   |              |                           | Gender                     | Male                     |                       |                 |                   |
|             | Education & Training                                               | Sexual Orientati                    | ion              |                     |                   |              |                           | Marital Status             |                          |                       |                 |                   |
|             | Health                                                             | Aliases 🥒 Edit                      |                  |                     |                   |              |                           |                            |                          |                       |                 | <b>T</b> Filter   |
|             | emildren's Centre                                                  | Alias Family Nam                    | ie               |                     | Alias Forename(s) |              | Alias Title               | Alias Type                 | Alias Start Date         | Alia                  | as End Date     |                   |
|             | children's centre                                                  | Consent to Shar                     | re Information 🦼 | 🔊 Edit              |                   |              |                           |                            |                          |                       |                 | Θ                 |
| Select the  | Family Maintenance                                                 | Check this box t<br>3 users or unch |                  | of information with | Tier              |              |                           |                            |                          |                       |                 |                   |
| Family      | Running Record                                                     | Addresses 🥜 E                       |                  |                     |                   |              |                           |                            |                          |                       |                 | T Filter 😑        |
|             |                                                                    | Full Address Excl                   | Postcode F       | Postcode Ward A     | ddress Type Curr  | ent From Dat | te To Date Unknown Addres | ss Correspondence Address  | Family Centre Catchments | Home LA Accommodation | n Type Suitable | Planned Notes     |
| Maintenance |                                                                    | Contact Details                     |                  |                     |                   |              |                           |                            |                          |                       |                 | T Filter 😑        |
| ontion      |                                                                    | Person Ma                           | iin contact      | Contact detail      | s Conta           | ct type      | Main Telephone Number     | Main Email                 | Address Emerge           | ency contact Me       | dical consent   | Notes             |
| option      |                                                                    | Ethnicity 🖋 Edi                     | t                |                     |                   |              |                           |                            |                          |                       |                 | Θ                 |
|             |                                                                    | Ethnicity                           |                  |                     |                   |              |                           | Ethnic Source              | <unknown></unknown>      |                       |                 |                   |
|             |                                                                    | Notes                               |                  |                     |                   |              |                           |                            |                          |                       |                 |                   |
|             |                                                                    | Personal Inform                     | ation 🖋 Edit     |                     |                   |              |                           |                            |                          |                       |                 | •         •       |
|             |                                                                    | Language                            |                  |                     |                   |              |                           | Second Language            |                          |                       |                 |                   |
|             |                                                                    | Religion                            |                  |                     |                   |              |                           | Place of Birth             |                          |                       |                 |                   |
|             |                                                                    | Interpreter Requ                    | uired            |                     |                   |              |                           | Translation Required       |                          |                       |                 |                   |
|             |                                                                    | Driving Licence                     |                  |                     |                   |              |                           | Car Owner                  |                          |                       |                 |                   |
|             |                                                                    | Nationalities 🖋                     | Edit             |                     |                   |              |                           |                            |                          |                       |                 | <b>T</b> Filter 😑 |
|             |                                                                    | Nationality                         |                  |                     |                   | Main         | F                         | rom Date                   |                          | To Date               |                 |                   |
|             |                                                                    |                                     |                  |                     |                   |              |                           |                            |                          |                       |                 |                   |

#### Locating the Family Group reference number...

- From the Family Maintenance screen you can see information about a specific family member and no one else
- You will notice in this screen an area for Current Groups with a system reference. This is the Family Group Number

| Hester Alleyne - Synergy_Train - Synergy Case | e Management - version 20.3.0.41      | 4          |                                                                                            |
|-----------------------------------------------|---------------------------------------|------------|--------------------------------------------------------------------------------------------|
| ≡Menu 🖵 Desktop 🝷 🛗 Eve                       | nt 🔻 📑 Admin 👻 📑 Ac                   | ctions 👻 🕻 | Dog off                                                                                    |
| Childron's Contro Session Schodulo            |                                       | Trump Dopo |                                                                                            |
| Children's Centre Session Schedule            |                                       | • •        |                                                                                            |
|                                               |                                       | Trump,     | , Donald (76) DOB:05/02/1986                                                               |
| Person Profile                                |                                       | Q          | <mark>≗</mark> + Add                                                                       |
|                                               | Group by Surname 🗸                    |            |                                                                                            |
| Family Maintenance                            | Trump                                 | 4          | (M) Trump, Donald (76)                                                                     |
|                                               | 💄 (M) Trump, David (75)               |            | A address:<br>postcode:                                                                    |
| Running Record                                | dob: 15/10/2020<br>address:           |            | <ul> <li>Telephone Number:</li> <li>Current Groups: A Trump (Family Group) (79)</li> </ul> |
|                                               | postcode:<br>address from:            |            | Click the System 1986                                                                      |
|                                               | · · · · · · · · · · · · · · · · · · · |            | Reference Number                                                                           |

#### **Working with the Family Group...**

• Click the Family Group number opens the screen below, displaying all details of other Family Members in the Family.

| Idren's Centre Session Sched | ule 🗙 Search 🗙 Search 🗙 | Trump, Donald (76)       | <b>X</b> Trump (79) | ×                                         |                     |                                                            |                                                               |
|------------------------------|-------------------------|--------------------------|---------------------|-------------------------------------------|---------------------|------------------------------------------------------------|---------------------------------------------------------------|
|                              |                         |                          | Trump (79)          |                                           |                     |                                                            |                                                               |
| Family Group                 | Family Group Details    | 🖋 Edit                   |                     |                                           |                     |                                                            | (                                                             |
|                              | Family Group Name *     | Trump                    |                     | Family 0                                  | Group Sys Ref 79    |                                                            |                                                               |
| Family Group                 | Legacy Ref              |                          |                     | Family (                                  | Group Type * Family | Group                                                      |                                                               |
| Education                    | Family Group Members    | -                        |                     |                                           |                     |                                                            | T Filter                                                      |
|                              | Person                  | - <del>DO</del> B - Main | Family Oontact      | arren <del>t Sta</del> rt <del>Date</del> | End Date Address    | <del>Stron</del> ge <del>r Far</del> nil <del>y Co</del> r | is <del>ent </del> W <del>arn S</del> ta <del>tus F</del> laț |
| Running Record               | Trump, Halima (77);     | 02/02/2021               | •                   | • 30/03/202                               | 1                   |                                                            |                                                               |
|                              | Trump, David (75);      | 15/10/2020               |                     | · 30/03/202*                              | 1                   |                                                            |                                                               |
|                              | Trump, Donald (76);     | 05/02/1986               |                     | • 30/03/202*                              | 1                   |                                                            |                                                               |
|                              | Trump, Sarah (78);      | 12/02/1986               |                     | · 30/03/202*                              | 1                   |                                                            |                                                               |
|                              | Family Group Employn    | nent Status              |                     |                                           |                     |                                                            | <b>T</b> Filter                                               |
|                              | Family Member Family    |                          | Current Family      | Employment St                             |                     | Status Employmen                                           |                                                               |
|                              | Name From               | Member To                | Member              | Start Date                                | End Date            | Status                                                     | Employment Statu                                              |

#### **Grouping members into correct relationships...**

• To group members into their correct relationships you need to use their System Reference Numbers that is visible alongside each family member name.

| Children's Centre Session Schee | dule 🗙 Search 🗙 Search 🗙       | Trump, Dona             | ld (76) 🗙 Trum  | p (79) 🗙    |                           |                      |                |                |                     |          |
|---------------------------------|--------------------------------|-------------------------|-----------------|-------------|---------------------------|----------------------|----------------|----------------|---------------------|----------|
|                                 |                                |                         | Trump (79       | )           |                           |                      |                |                |                     |          |
| Family Group                    | Family Group Details           |                         |                 |             |                           |                      |                |                |                     |          |
|                                 | Family Group Name * 1          | Trump                   |                 |             |                           | roup Sys Ref 7       |                |                |                     |          |
| Family Group                    | Legacy Ref                     |                         |                 |             | Family G                  | roup Type * Fa       | mily Group     |                |                     |          |
|                                 | Family Group Members           | 🕫 🖋 Edit                |                 |             |                           |                      |                |                | T                   | Filter   |
| Other family                    | Person                         | DOB                     | Main Family Cor | ntact Curre | nt Start Date             | End Date Add         | Iress Stronger | Family Consent | Warn Sta            | atus Fla |
| nembers in the                  | Trump, Halima (77);            | 02/02/2021              |                 | •           | 30/03/2021                |                      |                |                |                     |          |
| group appear 🛛 🥤                | Trump, David (75);             | 15/10/2020              |                 | •           | 30/03/2021                |                      |                |                |                     |          |
| here with a                     | Trump, Donald (76);            | 05/02/1986              |                 | •           | 30/03/2021                |                      |                |                |                     |          |
| ystem number                    | Trump, Sarah (78);             | 12/02/1986              |                 | •           | 30/03/2021                |                      |                |                |                     |          |
| alongside                       | Family Group Employm           | ent Status              |                 |             |                           |                      |                |                | T                   | Filter ( |
|                                 | Family Member Family Name From | Member Family<br>Member |                 |             | nployment Sta<br>art Date | tus Employ<br>End Da |                | 1 Y Y          | Current<br>Employme |          |

#### Selecting family members...

- Leaving the screen open or you can write down the numbers alongside each of the family members, these numbers are key.
- Go back to the original family member screen which should be open as a tab at the top of the screen.

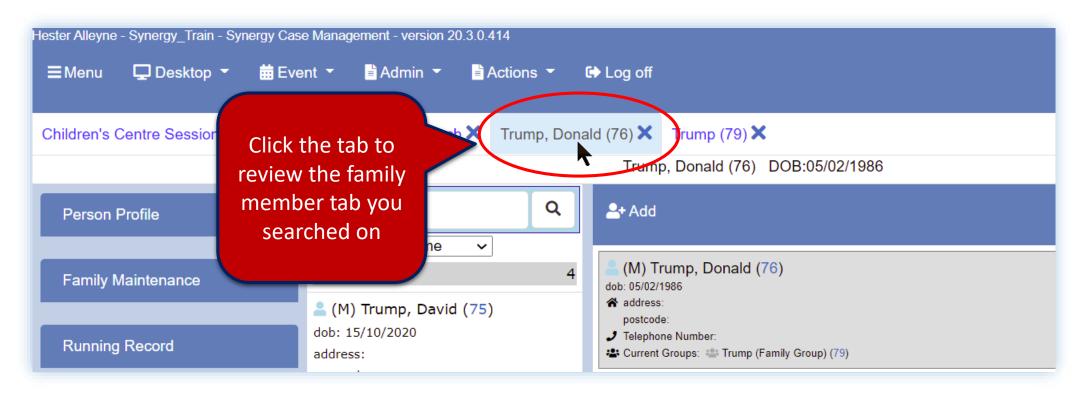

#### Using the Add button to add family members...

• Click the Add option at the top of the window.

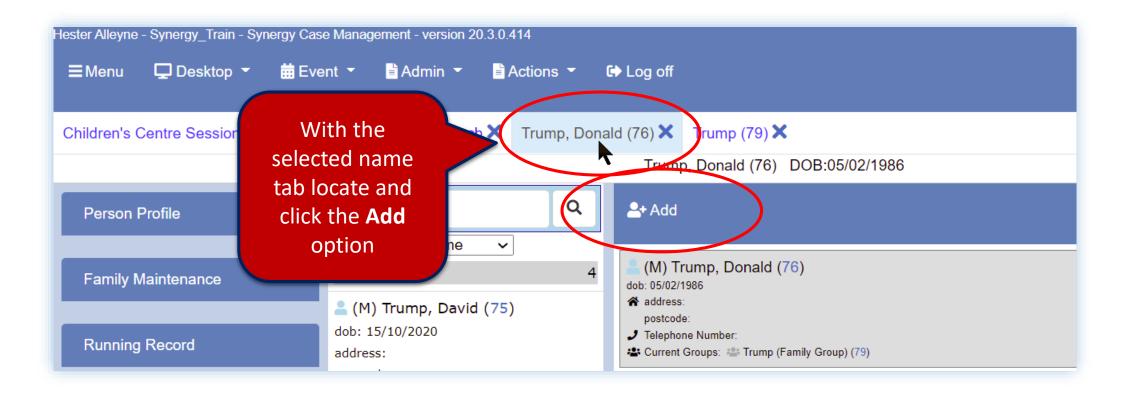

#### **Entering the sys reference number...**

• From the banner that appears at the top of the screen type a system reference number and click Search

| lf you want | to add an existing pe | rson to the family list, and | you know the S            | <b>ys Ref</b> , you can enter it here. 78 | Q Sea                              | rch<br>Im |
|-------------|-----------------------|------------------------------|---------------------------|-------------------------------------------|------------------------------------|-----------|
| Create      | person                |                              |                           |                                           |                                    |           |
| First N     | lame                  |                              | Middle Name               |                                           | Enter the system<br>ref number for |           |
| Family      | Name                  |                              |                           |                                           | the family                         |           |
| Know        | n As                  |                              |                           |                                           | member                             |           |
| Gende       | r Not Specif          |                              |                           |                                           |                                    |           |
| Date o      | f Birth               | 曲                            | Expected<br>Date of Birth | 曲                                         |                                    |           |
| Addre       |                       |                              |                           |                                           |                                    |           |
| Postco      | ode                   |                              |                           |                                           |                                    |           |

#### **Using the Search option...**

• From the banner that appears at the top of the screen type a system reference number and click Search

| If you want to add ar    | n existing person to the family list, and | you know the <b>Sys Ref</b> , you can enter it here | re. 78 Q Search |
|--------------------------|-------------------------------------------|-----------------------------------------------------|-----------------|
| This id is already in th | he family list                            |                                                     |                 |
| 🔳 💄 (F) Trump, Sa        | arah (78) dob: 12/02/1986                 |                                                     |                 |
| Create person            |                                           | The family                                          |                 |
| First Name               |                                           | member appears                                      |                 |
| Family Name              |                                           |                                                     |                 |
| Known As                 |                                           |                                                     |                 |
| Gender                   | Not Specified 🗸                           |                                                     |                 |
| Date of Birth            | <b>#</b>                                  | Expected<br>Date of Birth                           | 曲               |
| Address                  |                                           |                                                     |                 |
| Postcode                 |                                           |                                                     |                 |
|                          |                                           |                                                     |                 |

#### Add new or existing family members...

• Continue adding the rest of the reference numbers – in this example a new family member was created to add this member click the Add button. All family names appear in the middle panel of the screen

| Person found Select 'add' to bring them in to the list add _ (M) Trump, Mick (80) dob: 24/02/1980 | If you want to add an existing person to the family list, and you know the Sys Ref, you can enter it here. | 80 | Q Search |
|---------------------------------------------------------------------------------------------------|----------------------------------------------------------------------------------------------------|----|----------|
| 🖸 add 🔷 (M) Trump, Mick (80) dob: 24/02/1980                                                      | Person found. Select 'add' to bring them in to the list                                                    |    |          |
|                                                                                                   | 🖸 add 💄 (M) Trump, Mick (80) dob: 24/02/1980                                                               |    |          |

#### Using the middle pane to see family members...

• Family members details appears in the middle panel of the screen – click the **Cancel** button.

| Hester Alleyne - Synergy_Train - Synergy Ca |                                                                                                    |                                                                                                    |          |    |          | ĺ. |
|---------------------------------------------|----------------------------------------------------------------------------------------------------|----------------------------------------------------------------------------------------------------|----------|----|----------|----|
| ≡Menu                                       | ent ▼ 📑 Admin ▼ 📑 Actions ▼                                                                                                    | C Log off                                                                                                    | Search   | Q  | <b>D</b> |    |
| Children's Centre Session Schedule          | Search X Trump, David (75) X                                                                                                    | Trump, Sarah (78) 🗙                                                                                                   |          |    |          | 1  |
|                                             |                                                                                                    | Trump, David (75) DOB:15/10/2020                                                                                      |          |    |          |    |
| Person Profile                              | Group by Surname                                                                                                    | If you want to add an existing person to the family list, and you know the <b>Sys Ref</b> , you can enter it here. 80 | Q Search |    |          |    |
| Family Maintenance<br>Running Record        | Trump         5           (M) Trump, David (75)         dob: 15/10/2020           address:                                                                                                    | Create person                                                                                                    |          |    |          |    |
|                                             | postcode:<br>address from:<br>(M) Trump, Donald (76)<br>dob: 05/02/1986<br>address:<br>postcode:<br>address from:<br>(F) Trump, Halima (77)<br>dob: 02/02/2021<br>address:<br>postcode:<br>address from:                                          | First Name Middle Name<br>Family members that<br>you are building a<br>relationship with<br>appear in this pane.      |          |    |          |    |
|                                             | <ul> <li>(M) Trump, Mick (80)</li> <li>dob: 24/02/1980</li> <li>address:</li> <li>postcode:</li> <li>address from:</li> <li>(F) Trump, Sarah (78)</li> <li>dob: 12/02/1986</li> <li>address:</li> <li>postcode:</li> <li>address from:</li> </ul> | •                                                                                                    |          | Cr | ancel    |    |

### Using the Edit button...

- Click on a family member record from the middle panel.
- Then click the Edit button

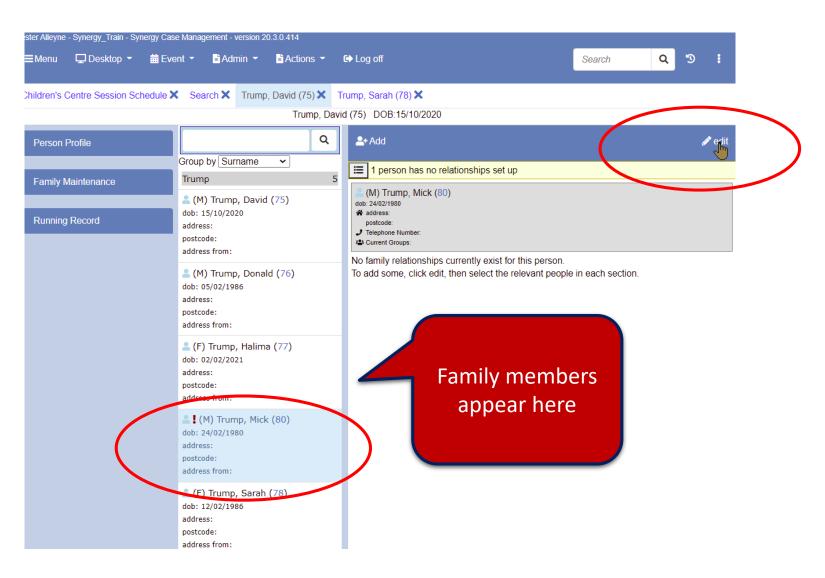

#### Using Add button to create the relationship...

• You can now add the members of the family in the middle panel to setup the relationship. Click the **Add** button.

| ΞMenu                                            | ent ▼ 📑 Admin ▼ 📑 Actions ▼ 🗭 Log off            | Search Q 3           |
|--------------------------------------------------|--------------------------------------------------|----------------------|
| hildren's Centre Session Schedule                | Search X Trump, David (75) X Trump, Sarah (78) X |                      |
|                                                  | Trump, David (75) DOB:15/10/2020                 |                      |
| Person Profile Family Maintenance Running Record |                                                  | ist for this person. |

#### **Steps to creating the relationship**

- From the Add new relationship panel click the drop down arrow alongside the Add\* field and choose the family member you wish to add
- Check the **As** field i.e. Partner.
- Click the **Add** button bottom right hand corner of the screen.
- Continue adding relationships i.e. children, step siblings etc. by clicking the Add new button.
- Once you have added all the relationships **save** the changes, the screen comes back and tells you the relationship changes have been made.

<u>NOTE</u>: If you need to remove relationships this can be one also by clicking the relevant buttons.

- Be sure to click the **Save** button top right hand corner of the panel.
- Use the middle panel to check the family relationships that have been setup.

When you go into the person profile the relationships are now listed under family relationships.

#### For further help and guidance click the Synergy Resources link

https://www.hackneyservicesforschools.co.uk/extranet/childrens-centres